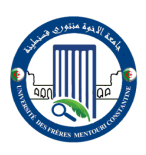

**الجمهورية الجزائرية الديمقراطية الشعبية** .<br>وزارة التعليم العال*ي* والبحث ال REPUBLIQUE ALGERIENNE DEMOCRATIQUE ET POPULAIRE Ministère de l'Enseignement Supérieur et de la Recherche Scientifique

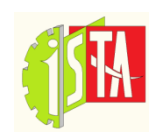

**UNIVERSITE DES FRERES MENTOURI CONSTANTINE 1 1 قسنطينة منتــــــــوري االخــــــــوة جامعـــــــــة** العلوم و التقنيات التطبيقية التقنيات التطبيقية التقنيات التطبيقية التقنيات التطبيقية التقنيات التعليلية التقنيات

# **CHAPITRE 4 : GRAFCET ET PROGRAMMATION DES API**

## **1. Définition :**

**Le GRAFCET** (**G**raphe **F**onctionnel de **C**ommande **É**tapes et **T**ransitions) est un diagramme fonctionnel. Il permet de représenter par un graphe le fonctionnement d'un système automatisé, ce système est composé par trois parties essentielles qui sont :

Partie pupitre ;

Partie commande ;

Partie opérative.

**Le GRAFCET** est une représentation graphique alternée des étapes et des transitions. Une seule transition doit séparer deux étapes. Le diagramme cidessous représente un *GRAFCET.* 

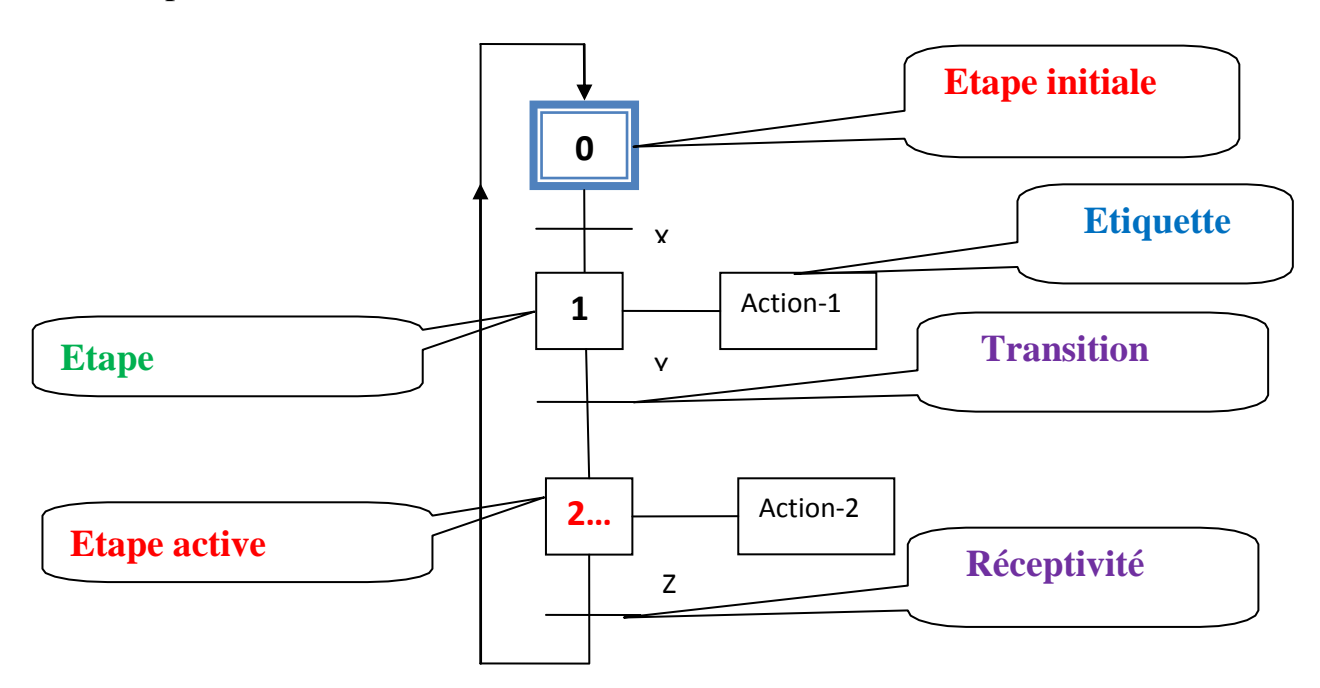

**Figure.1.** Représentation du GRAFCET séquence unique

## *2.* **TYPES DU G***RAFCET*

Il existe trois types du *GRAFCET* qui sont :

## **2.1. GRAFCET DE NIVEAU 01 (GRAFCET/ partie système)**

Ce type de GRAFECT est basé sur la représentation de toutes les parties du système automatisé avant l'existence de ce dernier (système automatisé). Par ailleurs le GRAFCET de niveau 1 est un GRAFCET de coordination des données et des actions.

## **2.2. GRAFCET DE NIVEAU 02 (GRAFCET/ partie opérative)**

Ce type de GRAFCET est basé sur la technologie des actionneurs (moteurs électriques, vérins, …etc.) et capteurs, ces derniers nous permettent de réaliser un diagramme séquentielle qui définit le comportement de la partie commande d'un système automatisé.

## **2.3. GRAFCET DE NIVEAU 03 (GRAFCET/ partie commande)**

Ce type de GRAFCET prend le matériel existant (automates programmables, contacteurs, boutons poussoirs, …etc.) pour réaliser la partie commande.

Le GRAFCET de niveau 03 est basé sur la programmation des automates programmables en utilisant par exemple le langage ladder (langage contact) dont les entrées (%I0.0) et les sorties (%Q0.0).

## **Exercice-01**

Dans un atelier de mécanique situé au niveau de L'ISTA, il existe un poste de perçage automatisé qui nous a permis le perçage et le serrage des pièces mécaniques, **voir la figure.2**. Son fonctionnement est basé sur le mouvement de rotation du moteur électrique dans les deux sens (marche avant et marche arrière). Le serrage et le desserrage des pièces mécaniques sont effectués par le **vérin-V1**, mais pour les capteurs de positions, sont rôle est fixé l'arrivé et le retour du **vérin-V1** ainsi que du moteur **électrique M**.

## **Description du cycle**

La pièce mécanique est arrivée en **C5** (capteur mécanique de position), l'étau est ouvert (le capteur **C4** indique l'ouverture de l'étau), le moteur tourne le foret et reste en position haute (le capteur **C1** indique la position du moteur). L'étau serre la pièce mécanique (le capteur **C4** indique le serrage de la pièce

mécanique), la perceuse descend et fait le perçage (le capteur **C2** indique la descente de la perceuse), la perceuse remonte (le capteur **C1** indique la remonte de la perceuse jusqu'à la position initiale). L'étau se desserre la pièce mécanique (le capteur **C3** indique le retour de la tige du vérin à sa position initiale), la pièce est évacuée (le capteur **C6** indique la sortie de la pièce).

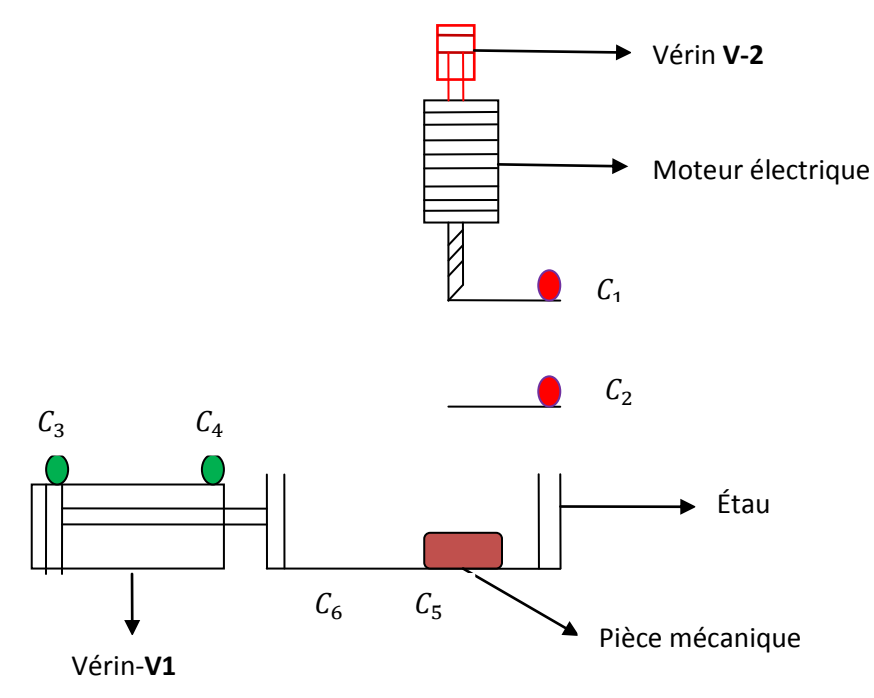

**Figure.2.** Poste de perçage automatisé

## **Remarque :**

L'avancement du moteur électrique est assuré par le vérin V2

#### **Fiche des données techniques**

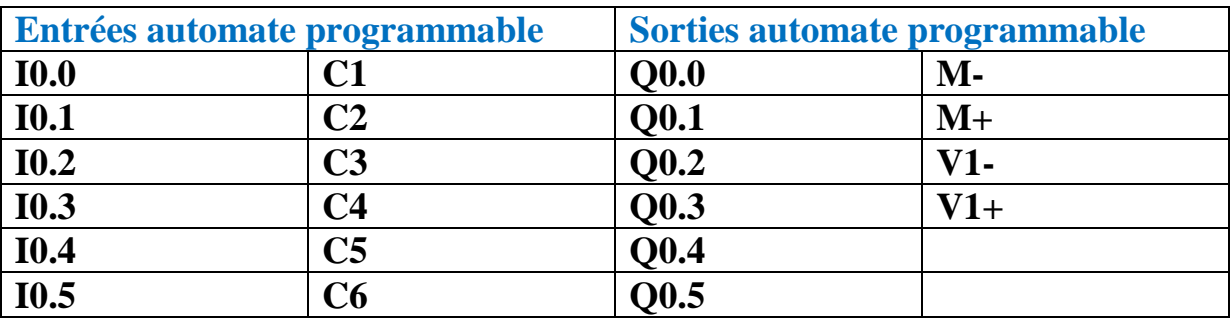

## **QUESTIONS**

- 1- Réaliser le *GRAFCET* de niveau-01 ou GRAFCET de point de vue partie système ;
- 2- Réaliser le *GRAFCET* de niveau-02 ou GRAFCET de point de vue partie opérative ;
- 3- Réaliser le *GRAFCET* de niveau-03 ou GRAFCET de point de vue partie commande.

 $\frac{1}{2}$  Solution-01

**1. GRAFCET DE NIVEAU-01**

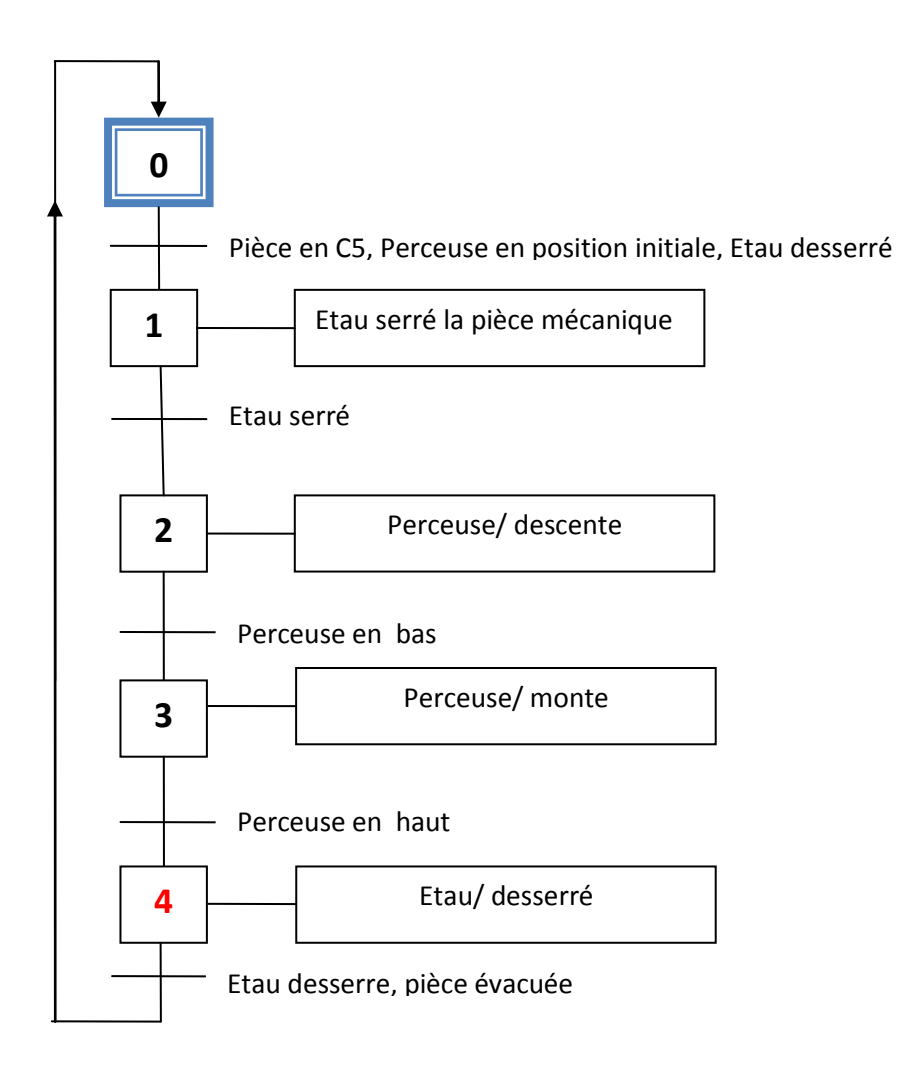

**Figure.3. GRAFCET** de niveau-01

## **2. GRAFCET DE NIVEAU-02**

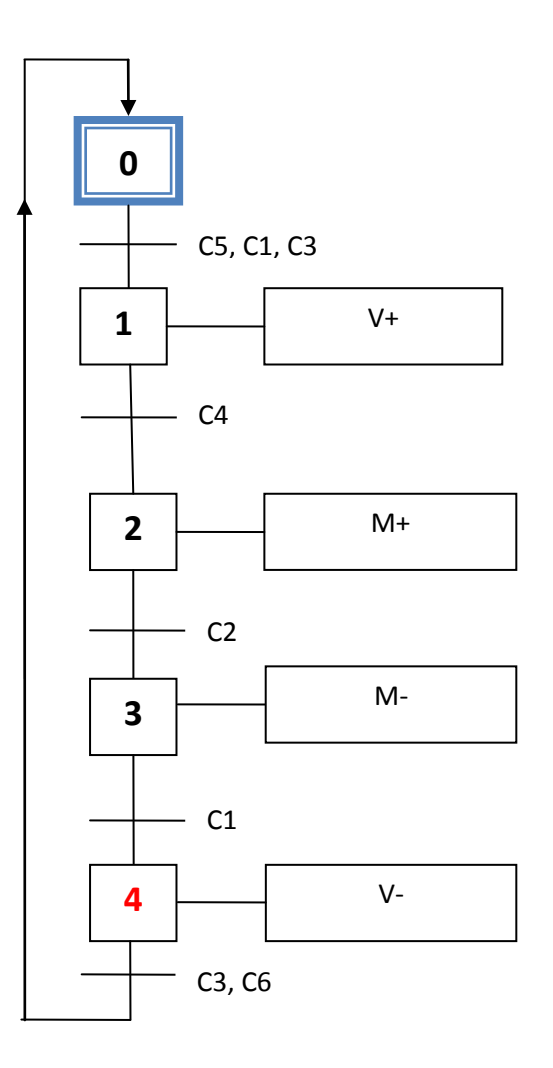

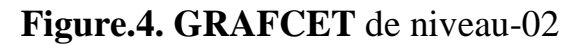

## **3. GRAFCET DE NIVEAU-03**

Pour réaliser ce type de *GRAFCET* on définit les entrées et les sorties de l'automate programmable.

Le **I** désigne l'entrée de l'automate programmable et le **Q** désigne une sortie de l'automate programmable.

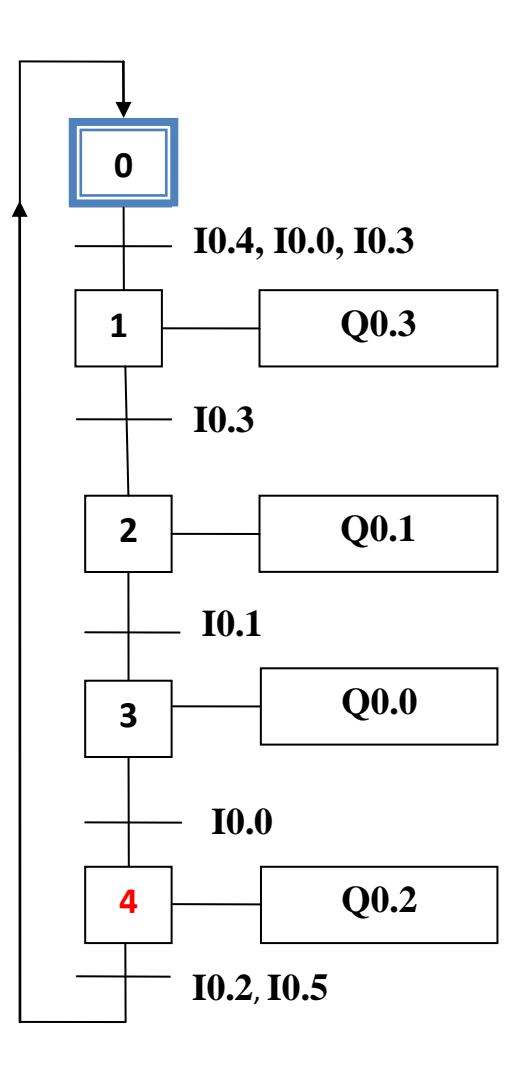

**Figure.5. GRAFCET** de niveau-03

## **Exercice-02**

**A/-** Un chariot de marchandise se déplace du point **C1** vers le point **C2 (voir la figure.6)**, et il revient à sa position initiale.

**-** Réaliser le **GRAFCET** de niveau-01, niveau-02 et niveau-03

## **Condition :**

Le chariot ne peut pas se déplacer si le bouton poussoir **M** non actionné.

## **Fiche des données techniques**

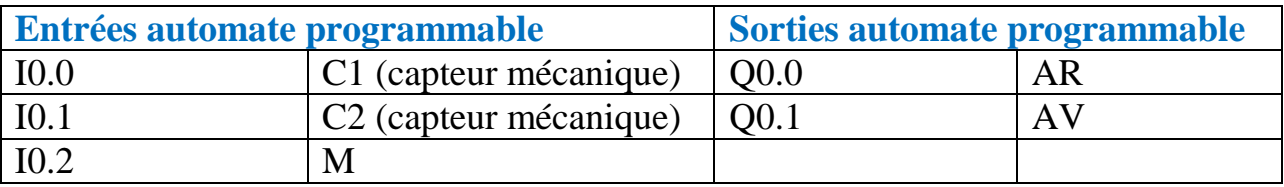

**B/-** Le chariot se déplace au point C2 mais il doit rester 10 seconds.

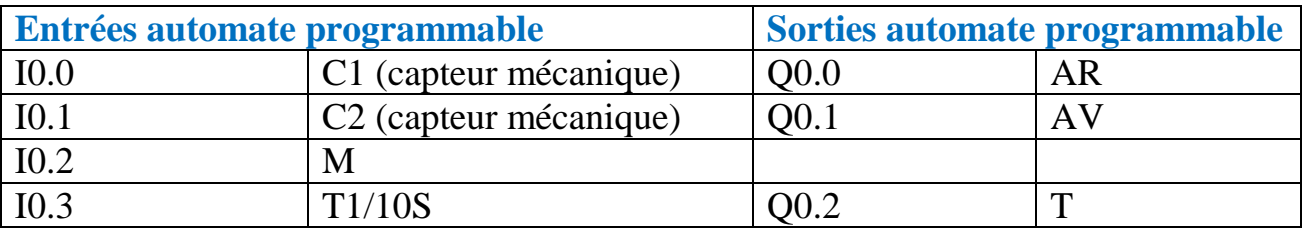

**-** Etablir le **GRAFCET** de niveau-01, niveau-02 et niveau-03.

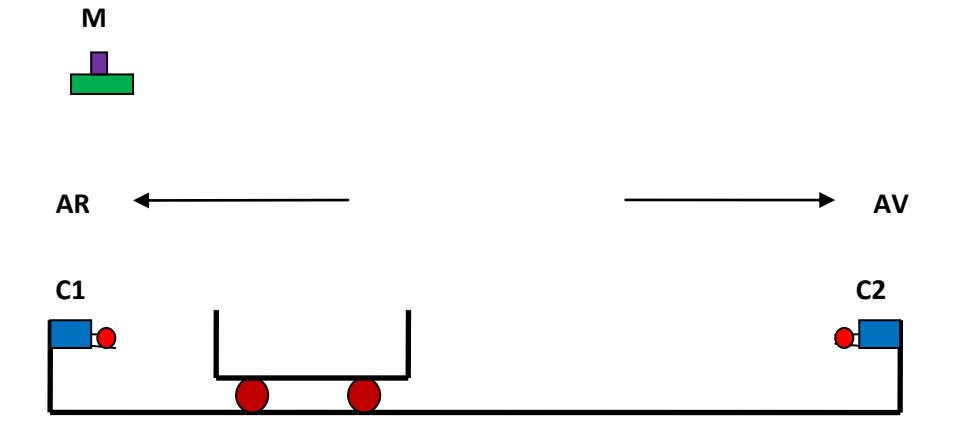

**Figure.6.** Chariot de marchandise automatisé

#### **Solution-A**

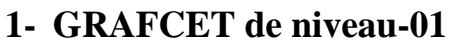

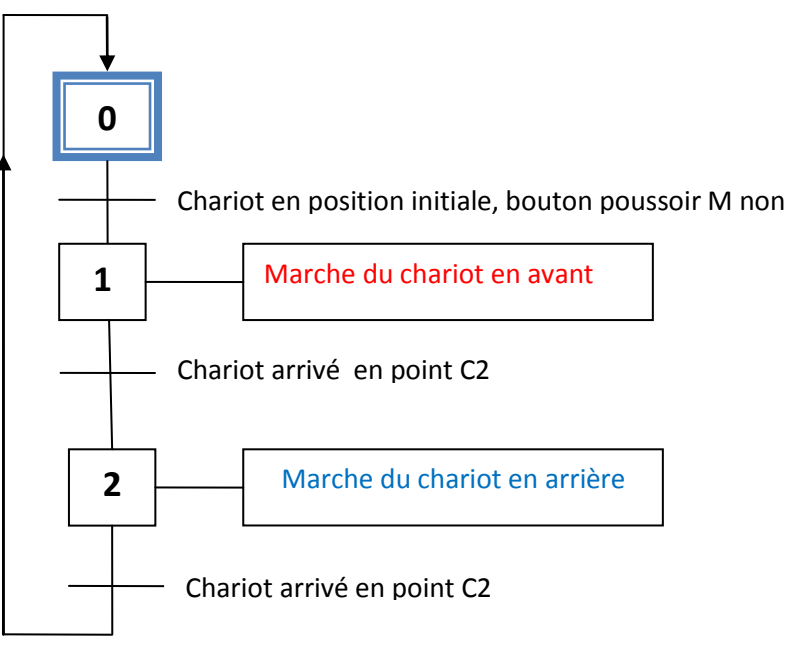

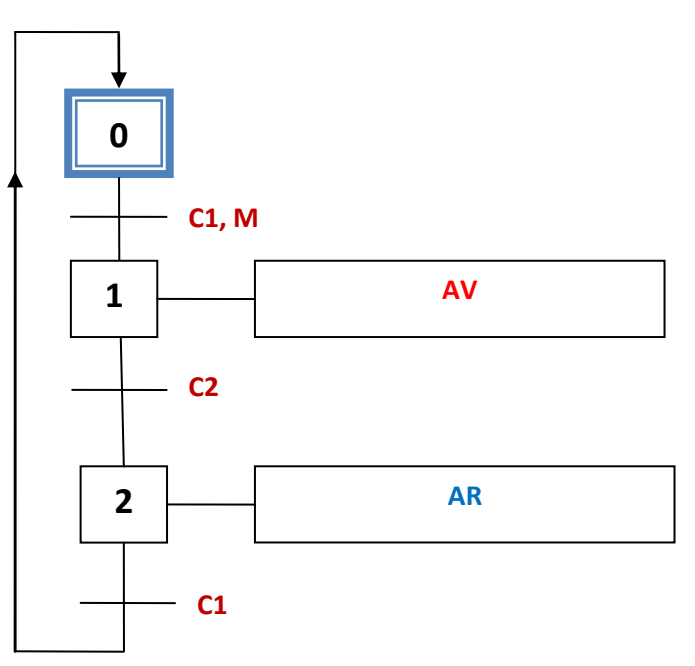

**Figure.8. GRAFCET** de niveau-02

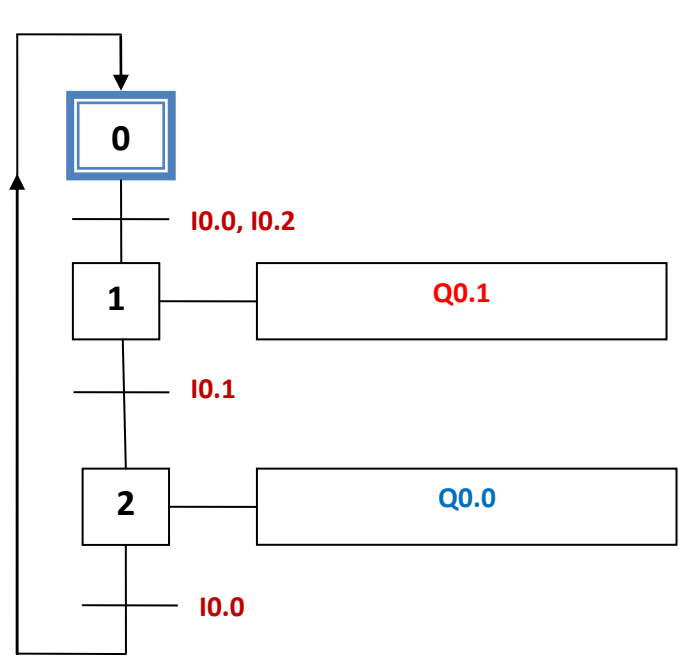

**Figure.9. GRAFCET** de niveau-03

#### **Solution-B**

#### **1- GRAFCET de niveau-01**

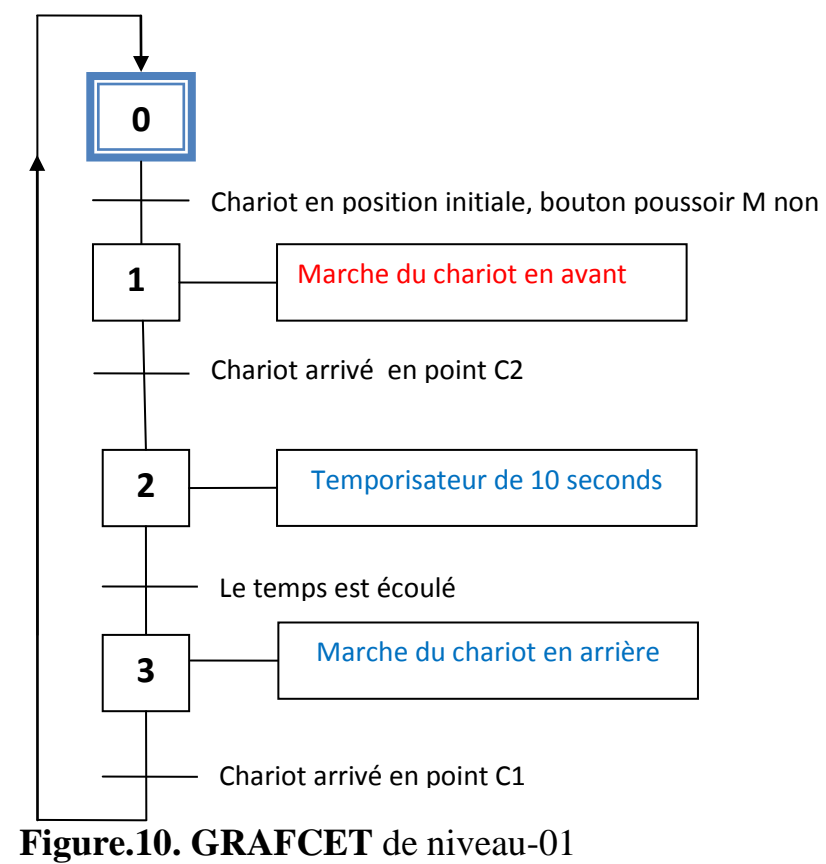

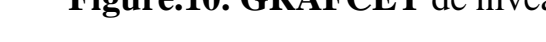

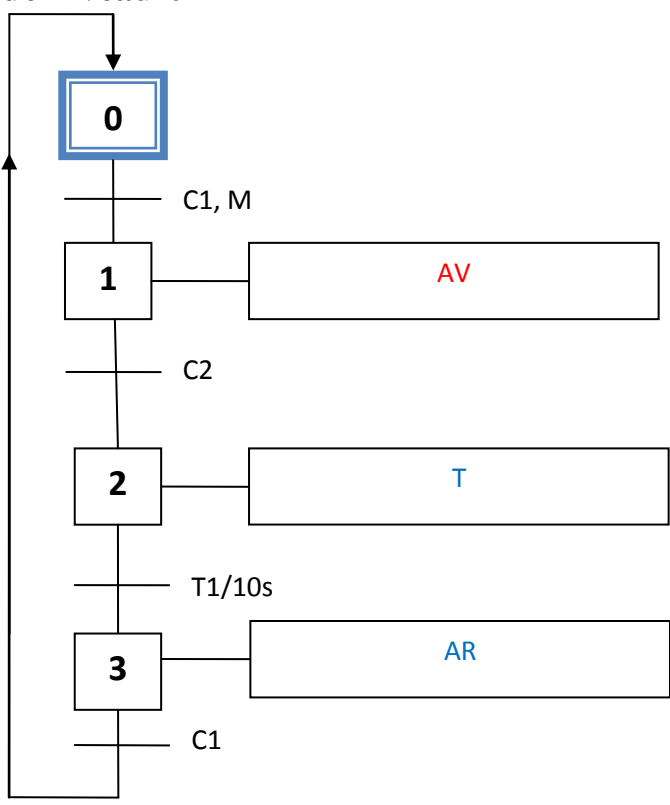

#### **Figure.11. GRAFCET** de niveau-02

#### **3- GRAFCET de niveau-03**

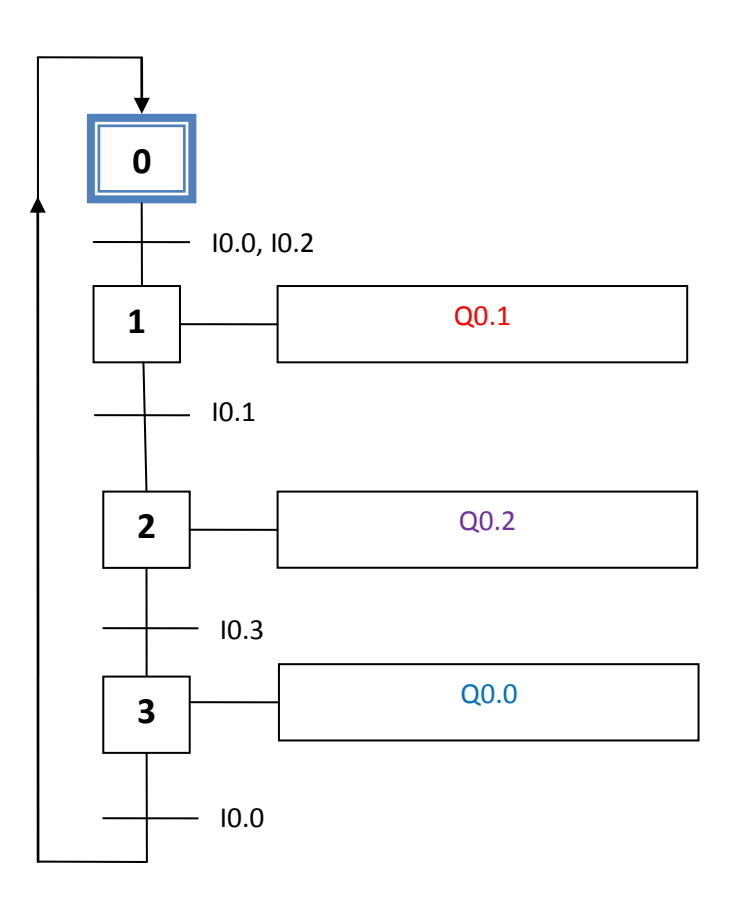

**Figure.12. GRAFCET** de niveau-03

#### **Exercice-03**

Dans une usine de fabrication des tôles, il existe un pont roulant utilisé pour prendre les déchets métalliques et qui se déplace du point C1 au point C2 (voir la figure.13). Pour le chargement et le déchargement des déchets métalliques ce pont fait monter et descendre la charge.

Les capteurs de position C1 et C2 sont des capteurs mécaniques et les capteurs A, B, C3 et C4 sont des capteurs magnétiques de position.

## **Installation électromécanique**

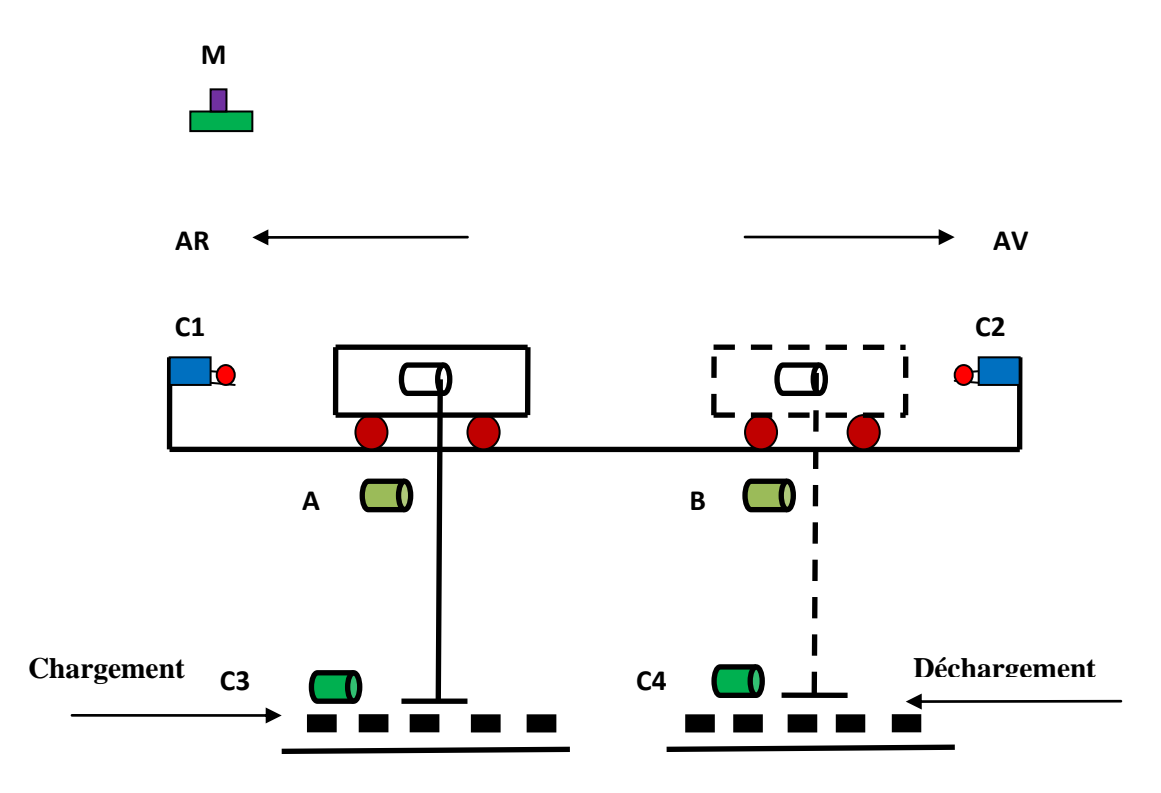

**Figure.13.** Pont roulant automatisé

# **Questions :**

Réaliser le **GRAFCET** de niveau-02 et niveau-03.

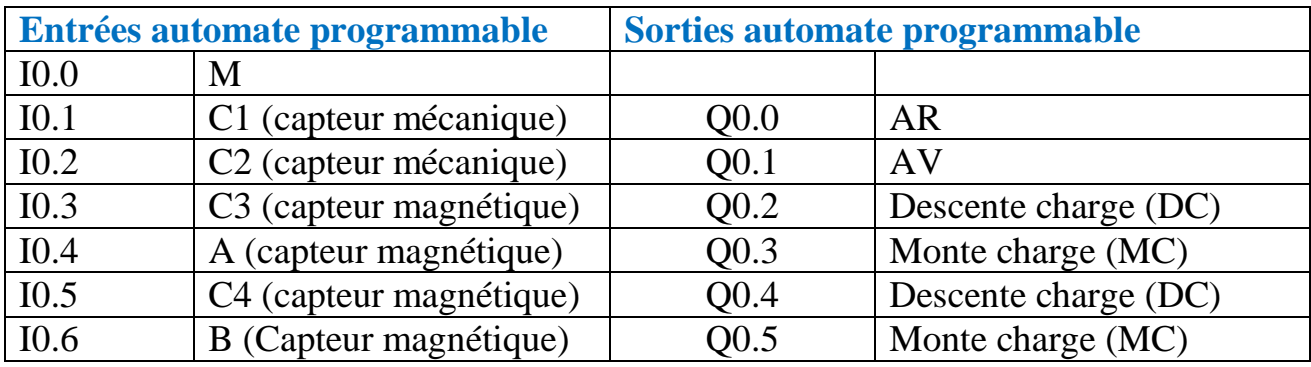

## **Solution-03**

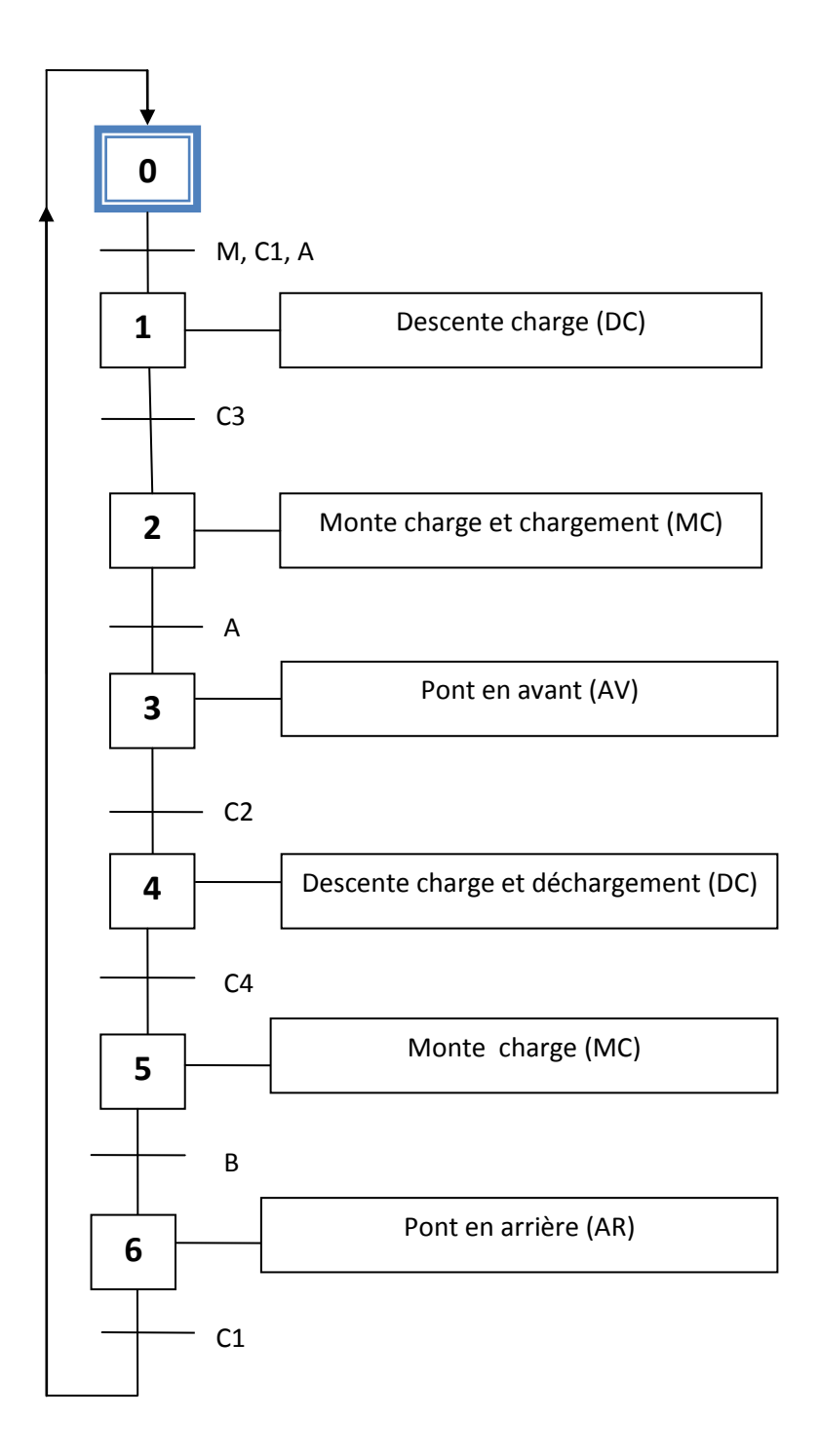

**Figure.14.** GRAFCET de niveau-02

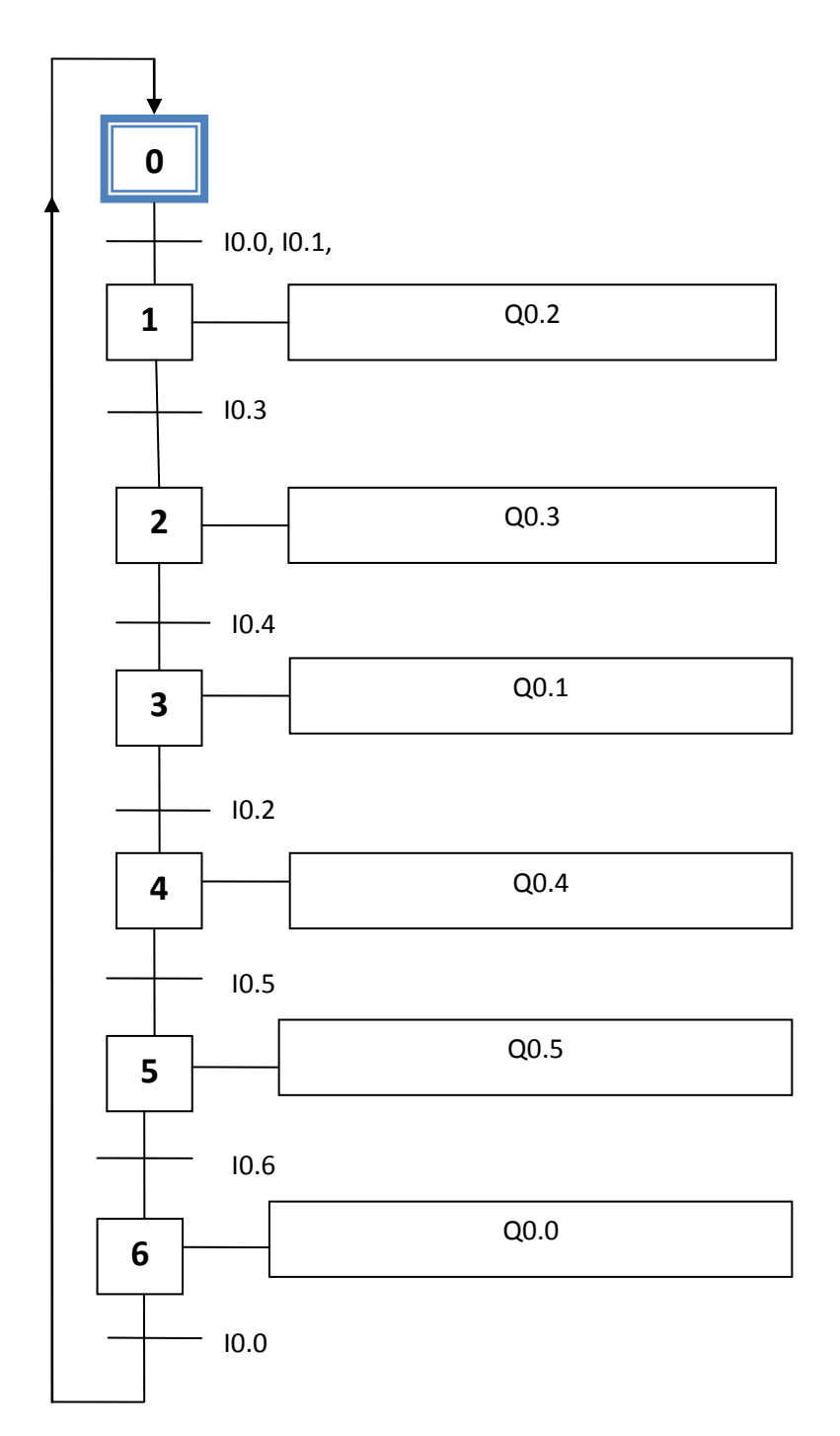

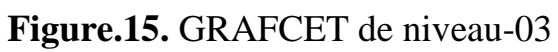

## **3. Reprise d'une séquence**

Afin de comprendre la reprise d'une séquence on prend le chariot de marchandise représenté par la figure.6.

Pour la marche continue du chariot on rajoute un commutateur M1.

## **Condition de fonctionnement :**

- **-** Le chariot fait un seul aller et retour le commutateur M1 prend ''**0**''
- **-** Le chariot fait une marche continue le commutateur M1 prend ''**1**''

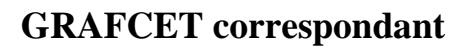

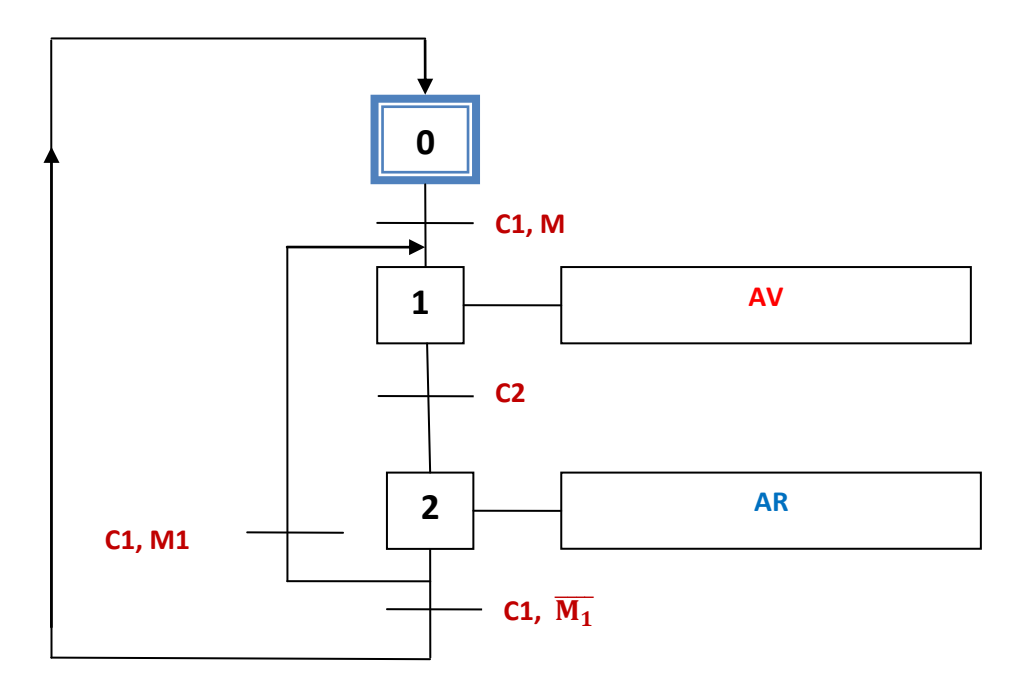

**Figure.16.** GRAFCET de niveau-02 (Reprise d'une séquence)

## **4. Saut d'étape**

Toujours on prend l'exemple du chariot représenté par la figure.06.

## **Conditions de fonctionnement**

Si le chariot est en position initiale (C1), alors une impulsion sur M le chariot fait un avancement en avant et en arrière.

Si initialement le chariot n'est pas en position initiale (C1), alors une impulsion sur M provoque le déplacement du chariot au point (C1).

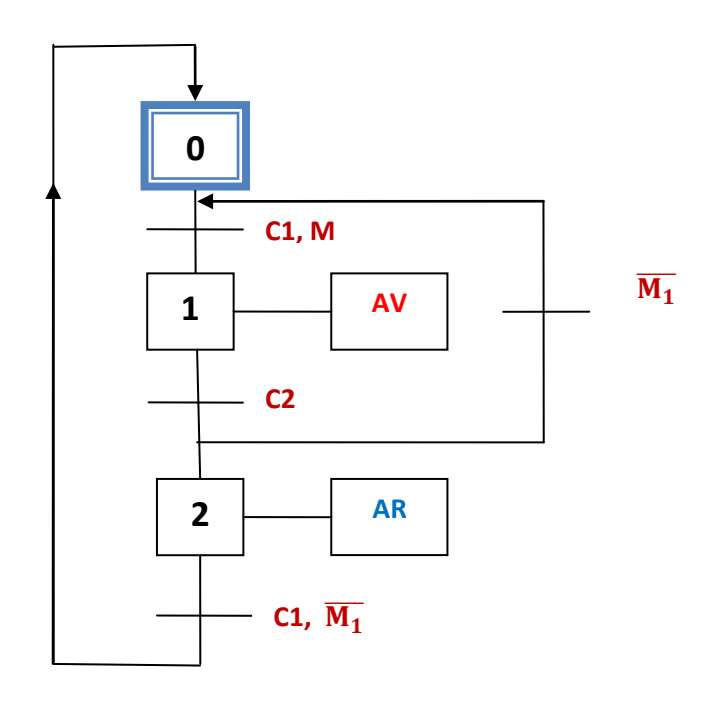

**Figure.17.** GRAFCET de niveau-02 (Saut d'étape)

## **5. Aiguillage en OU**

Ce type de GRAFCET est basé sur l'étape initiale ''**0**'' c'est-à-dire à la sortie de cette étape on a le choix entre plusieurs séquences. Le choix que nous avons préféré dépend aux différentes transitions ainsi que ces dernières dépendent aux réceptivités.

## **Exercice-04**

Dans un atelier de mécanique situé au niveau de L'ISTA, il existe un poste de perçage automatisé qui nous a permis le perçage et le serrage des pièces mécaniques, **voir la figure.18**. Son fonctionnement est basé sur le mouvement de rotation du moteur électrique dans les deux sens (marche avant et marche arrière). Le serrage et le desserrage des pièces mécaniques sont effectués par le **vérin-V1**, mais pour les capteurs de positions, sont rôle est fixé l'arrivé et le retour du **vérin-V1** ainsi que du moteur **électrique M**.

## **Conditions :**

- **-** Le système automatisé ne peut pas fonctionner si les deux boutons poussoirs **M et M1** non actionnés.
- **-** Le bouton poussoir **M** et actionné avant **M1**

## **Remarque :**

L'avancement du moteur électrique est assuré par le vérin V2

**- Fiche des données techniques**

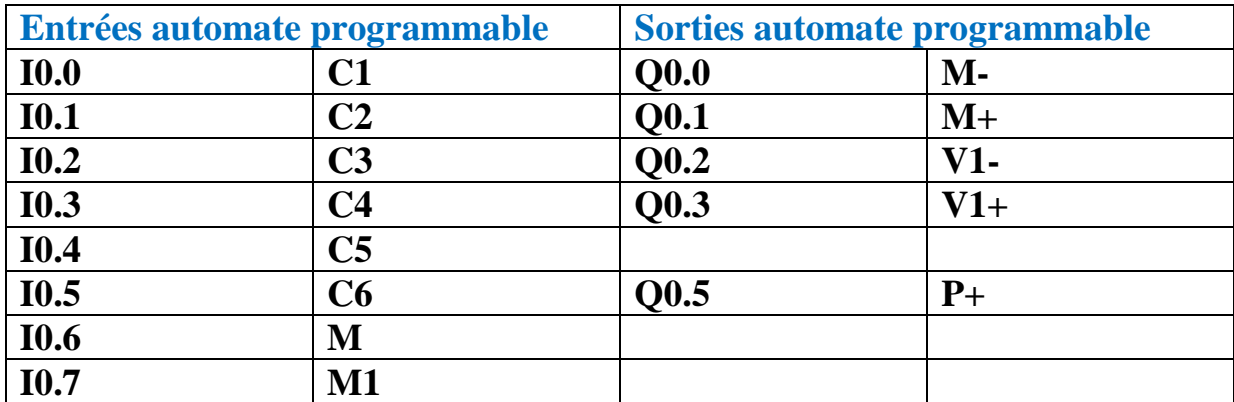

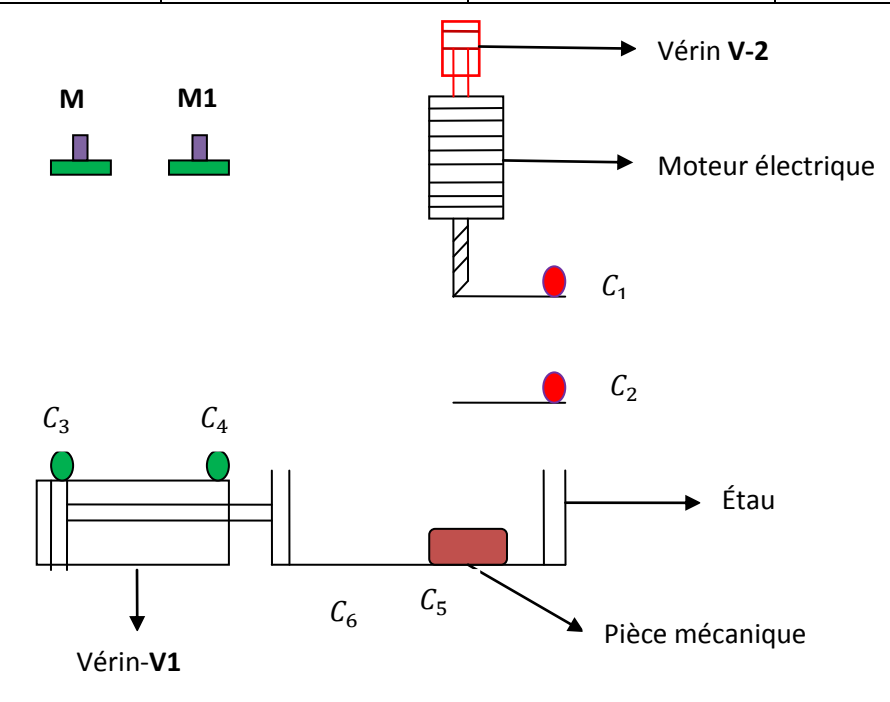

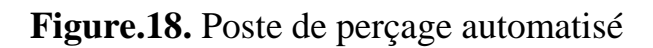

## **Questions**

- **-** Réaliser le GRAFCET de point de vue partie système ;
- **-** Réaliser le GRAFCET de point de vue partie opérative ;
- **-** Réaliser le GRAFCET de point de vue partie commande.

#### **Solution-04**

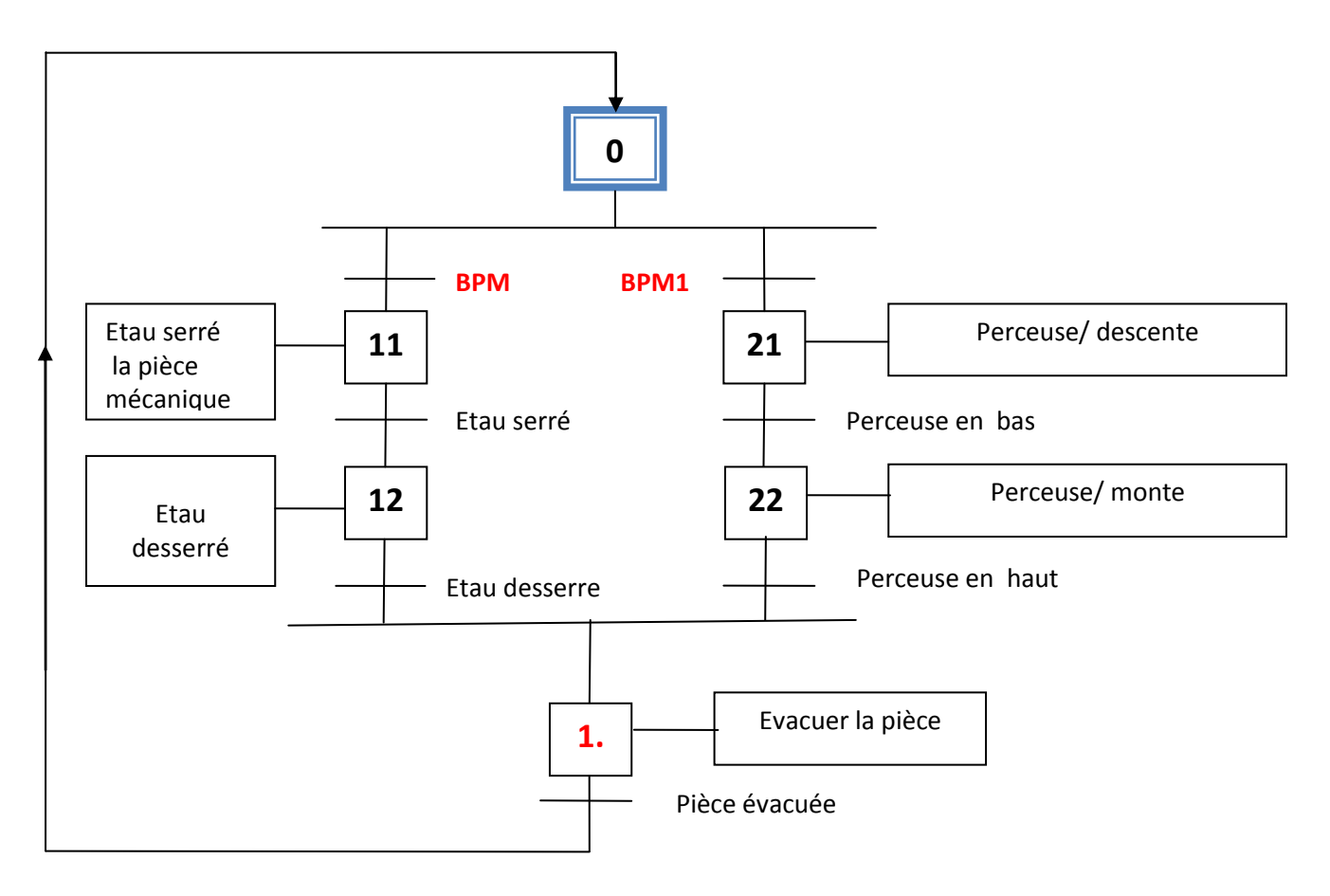

**Figure.19.** GRAFCET de niveau-01

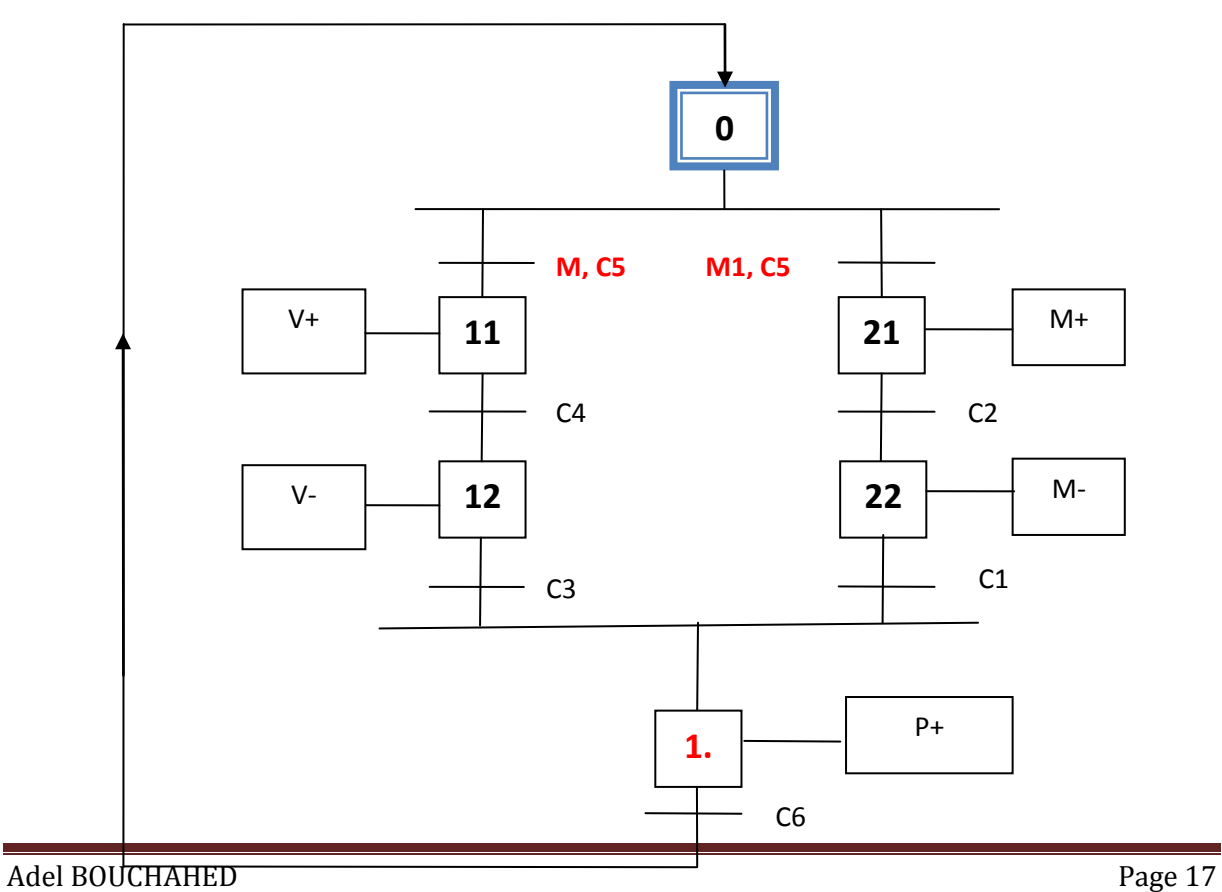

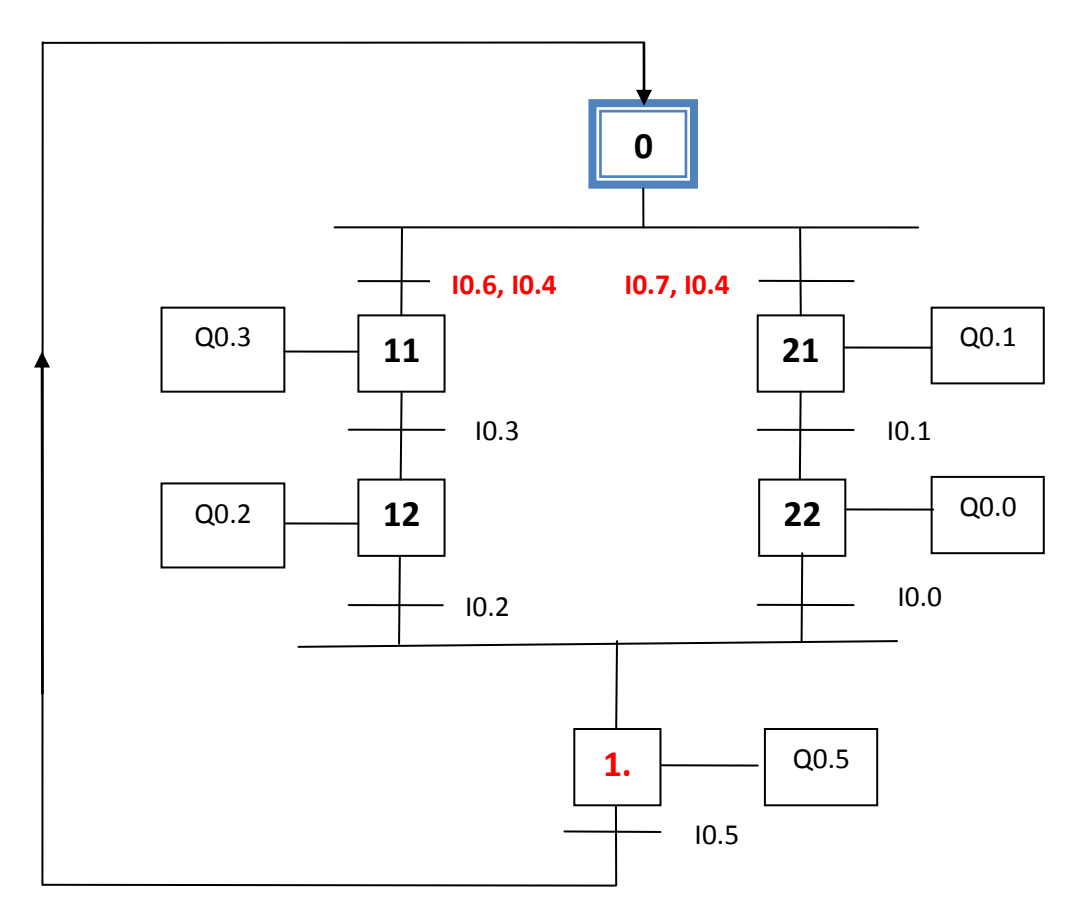

**Figure.21.** GRAFCET de niveau-03

## **6. Aiguillage en ET**

Les séquences dans ce type du GRAFCET sont exécutées au même temps (simultanément).

## **Exercice-05**

On prend l'exercice-04, mais on a un seul bouton poussoir **M** qui fait démarrer le système automatisé.

## **Questions :**

- **-** Réaliser le GRAFCET de niveau-01 ;
- **-** Réaliser le GRAFCET de niveau-02 ;
- **-** Réaliser le GRAFCET de niveau-03 .

## **Solution-05**

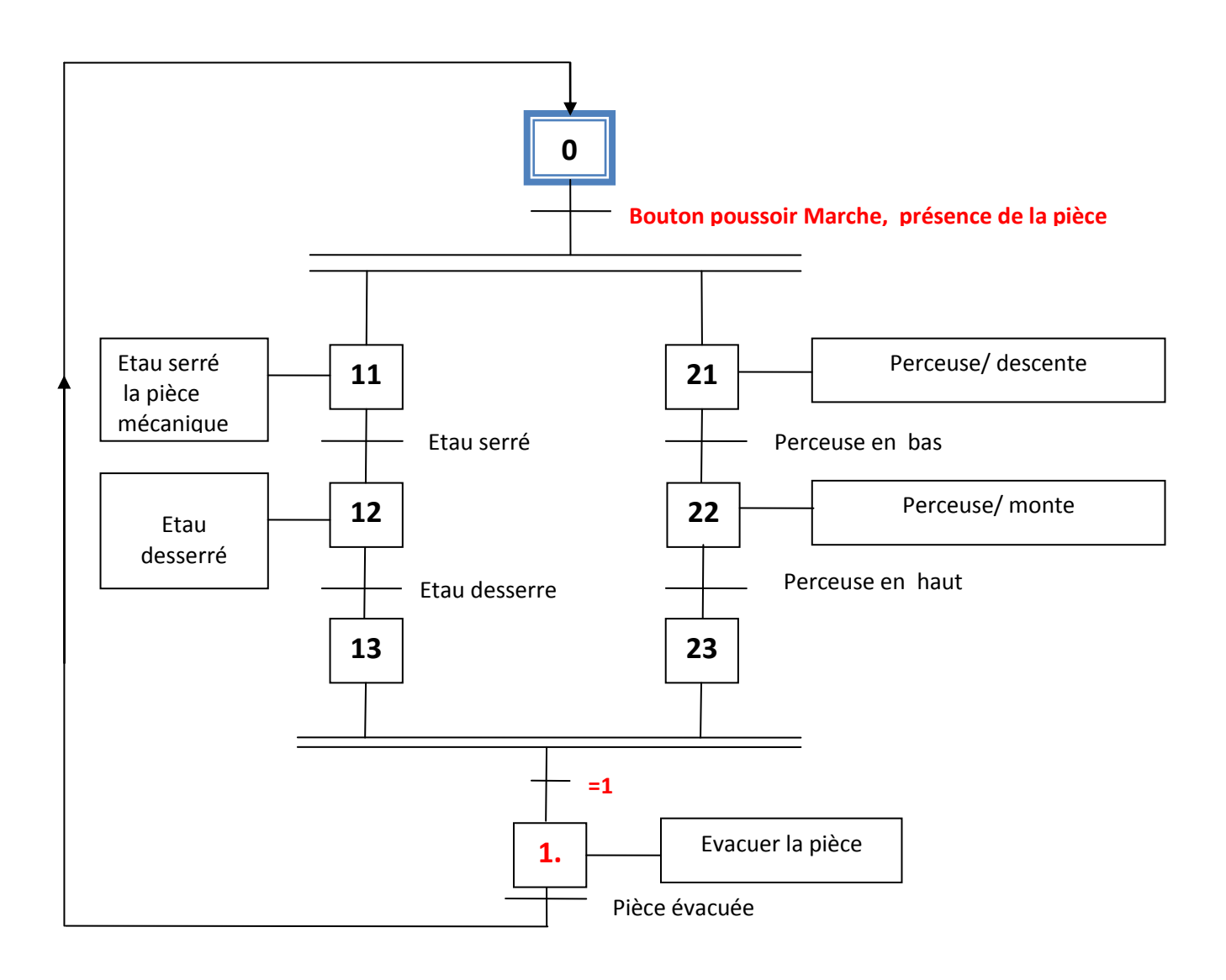

**Figure.22.** GRAFCET de niveau-01

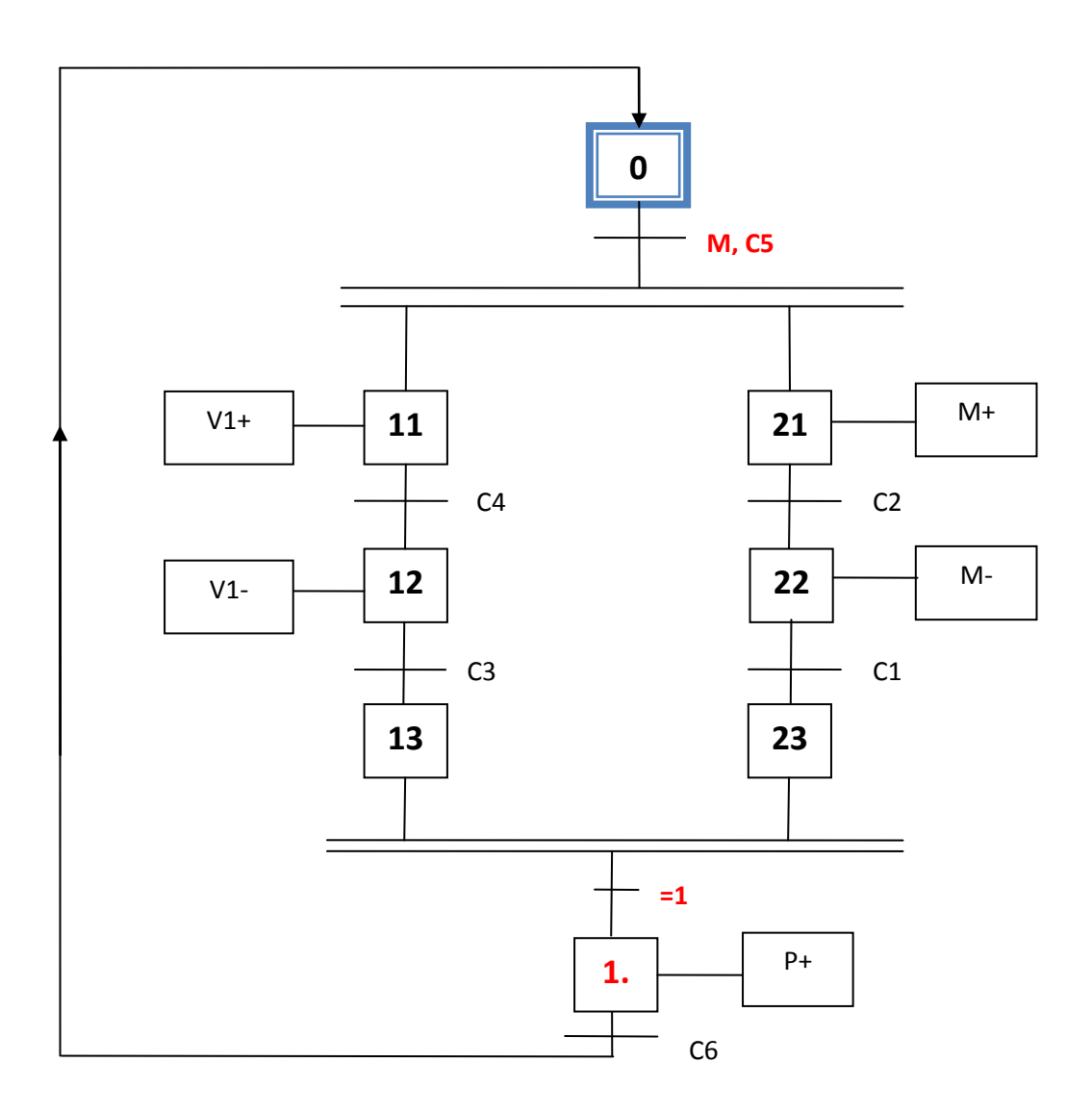

**Figure.23.** GRAFCET de niveau-02

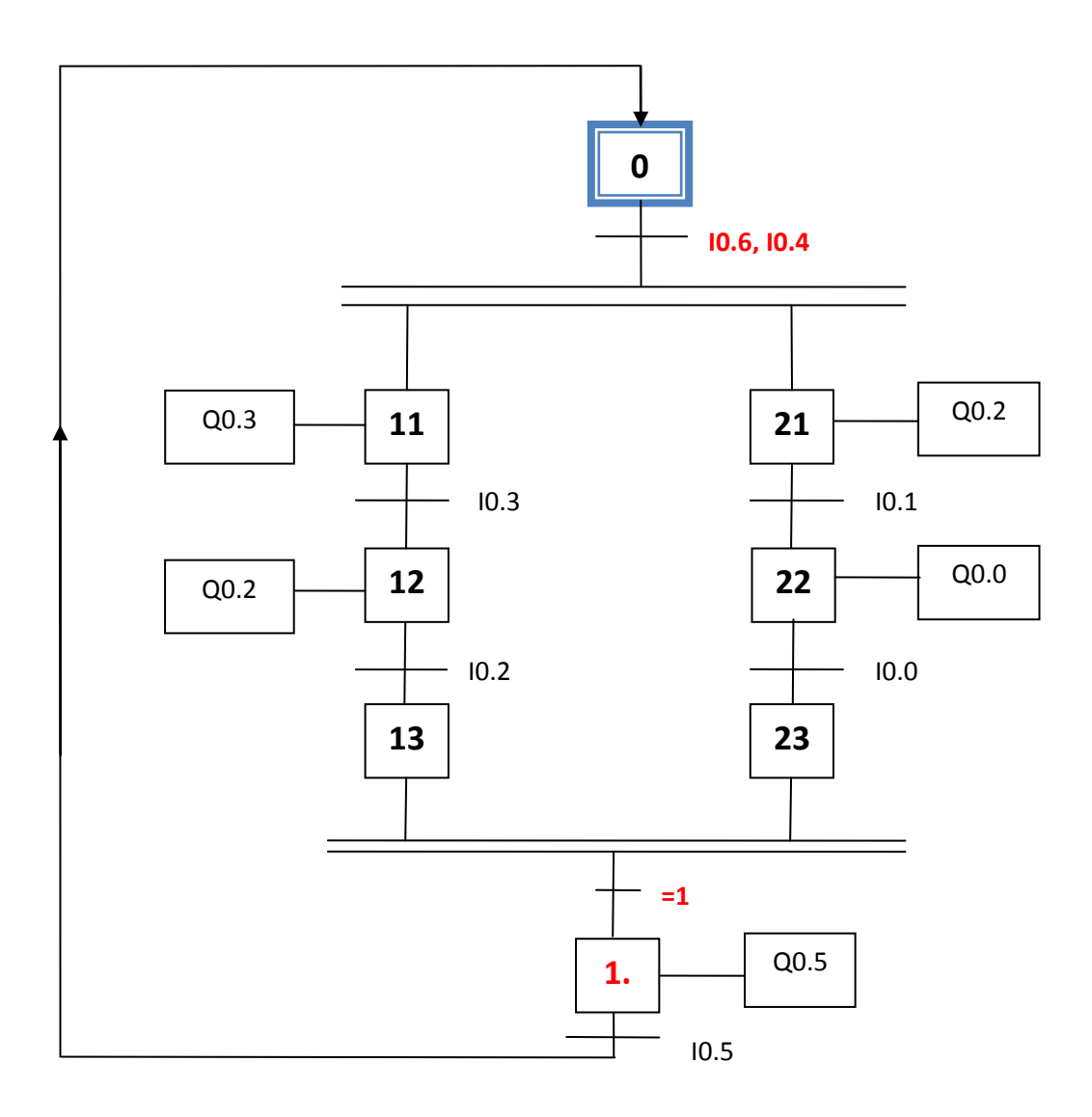

**Figure.24.** GRAFCET de niveau-03

# **PROGRAMMATION DES API**

## **7. Définition**

L'automate programmable est un appareil électronique intelligent, il est constitué par des entrées et des sorties, les entrées dont ce dernier (API) reçoit les informations des capteurs et compare avec le programme réalisé. Pour les sorties de L'API font l'activation des pré-actionneurs. La figure cidessous représente un automate programmable.

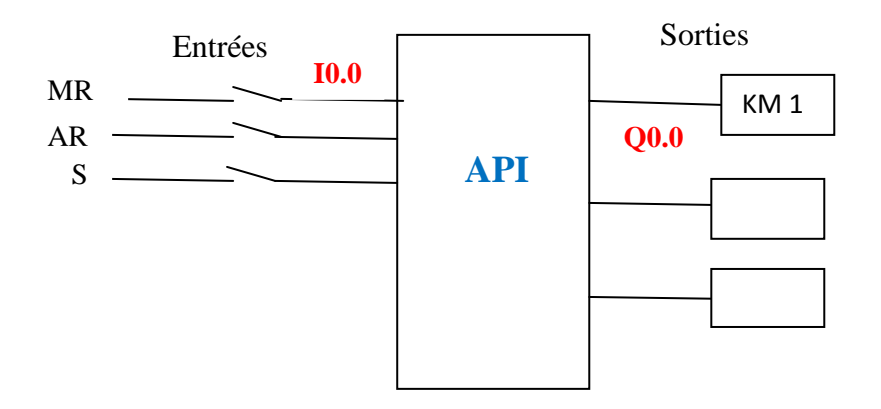

**Figure.25.** Automate programmable.

Avec :

MR : bouton poussoir marche ;

AR : bouton poussoir arrêt ;

S : bouton poussoir ;

KM1 : Contacteur.

## **8. Différents langages de programmation**

Pour la programmation des API on a plusieurs types de langage parmi lesquels :

- **-** Langage à contact (Ladder) ;
- **-** Langage de programmation où nous avons utilisé un logigramme (liste d'instruction) ;
- **-** Langage de programmation à partir d'un **GRAFCET.**

## **8.1. Langage à contact**

Ce langage est basé sur un schéma électrique ou électronique qui contient, les contacteurs, relais, boutons poussoirs, capteurs, temporisateurs, pré-actionneurs, actionneurs, …etc. A partir de ce schéma on va concevoir un schéma à contact dans le logiciel (*Twidosuite*) de programmation des API.

## **8.2. Représentation des éléments principaux pour la programmation des API**

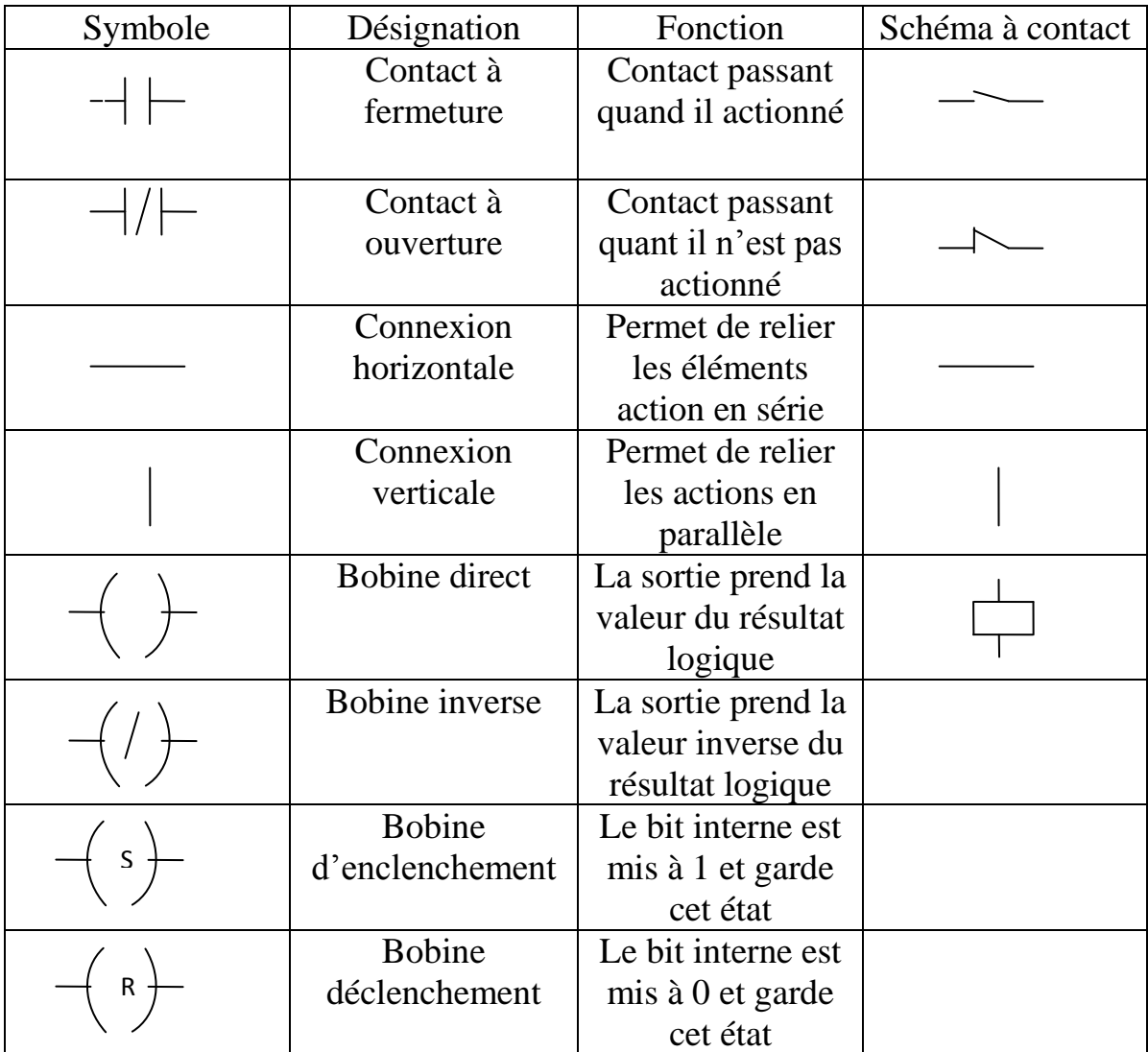

- **-** La sortie directe  $\left(\begin{array}{c} \end{array}\right)$  fonctionne comme une entrée directe ;
- **-** La sortie SET (S)  $\left\langle \right.$  s  $\left. \right\langle \right.$  qui agit comme une mémoire est reste à 1.

Adel BOUCHAHED Page 23

- **-** La sortie RESET  $(R)$   $\rightarrow$   $\uparrow$   $\uparrow$  qui remet à zéro la sortie S.
- **- Exercice-06**
- **-** Soit le démarrage direct du moteur asynchrone à cage d'écureuil. Voir le schéma ci-dessous.

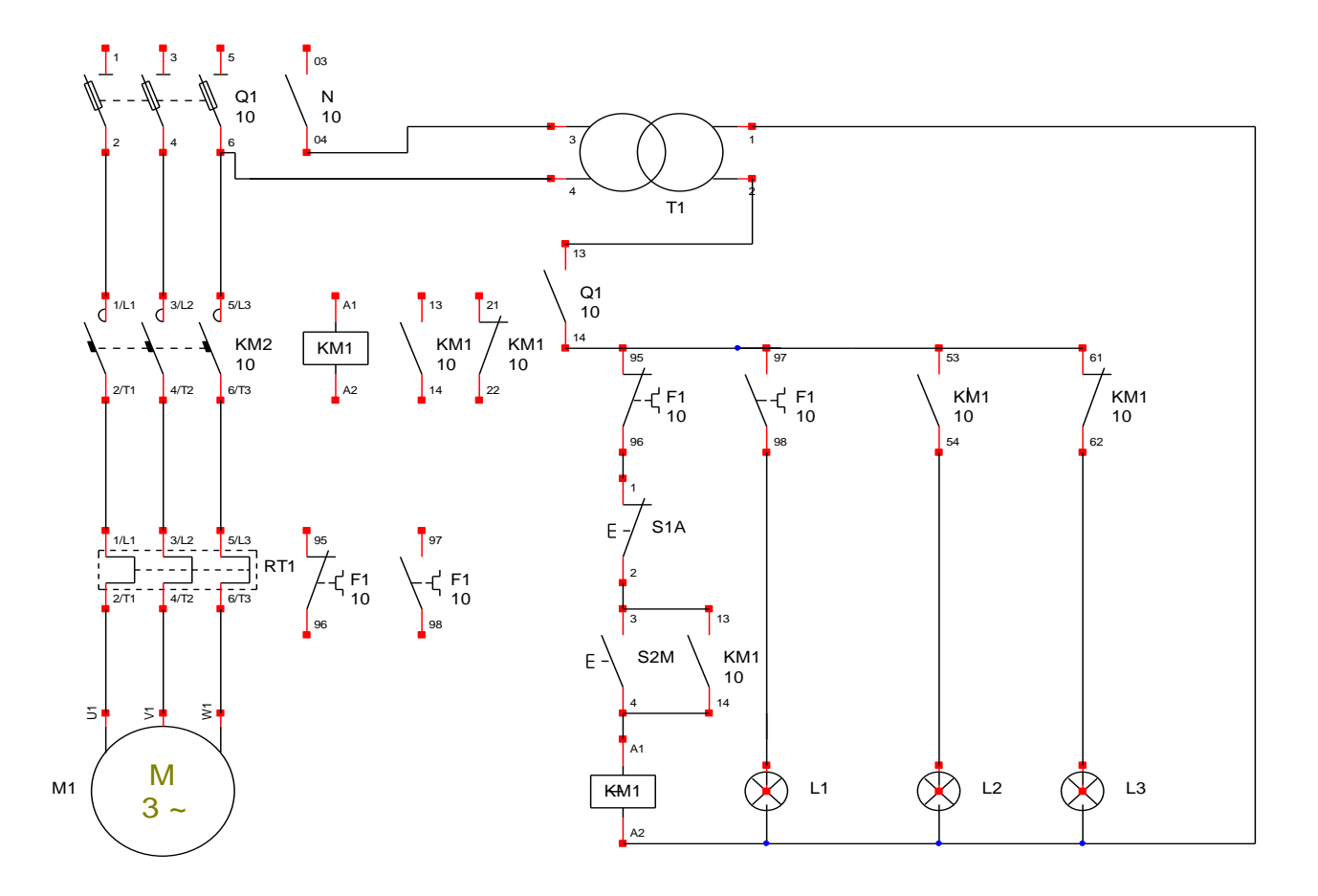

**Figure.26.** Démarrage direct du MAS à cage triphasé.

## **Questions**

- 1- À partir du circuit de commande du moteur asynchrone, Réaliser le programme (langage ladder) sous **Twidosuite**.
- 2- Réaliser le GRAFCET de niveau-02 et niveau-03.
- 3- Réaliser le GRAFCET de niveau-2 si le moteur chauffe et le relais thermique disjoncte.

## **Remarque**

On suppose que le contact 13/14 du sectionneur est fermé, et le moteur sous tension.

## **- Fiche des données techniques**

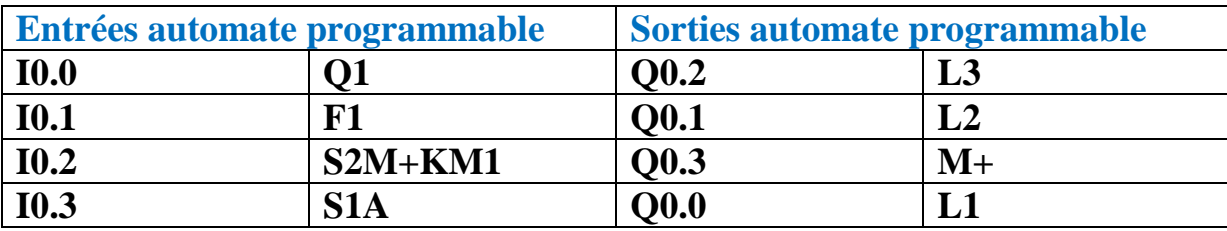

#### S**olution**

# **1- Langage à contact sous TWIDOSUITE**

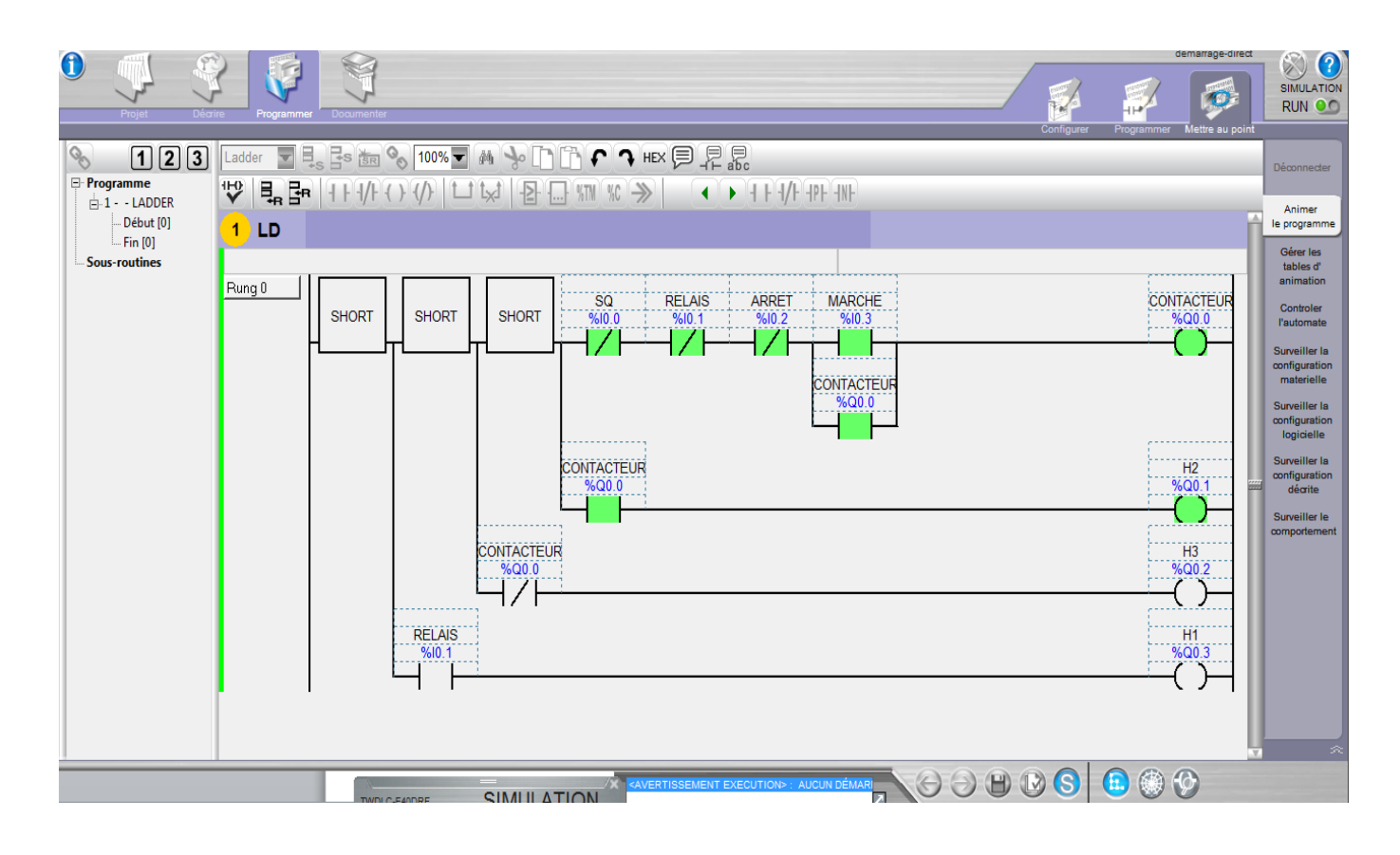

**Figure.27.** schéma sous Twitosuite (langage à contact).

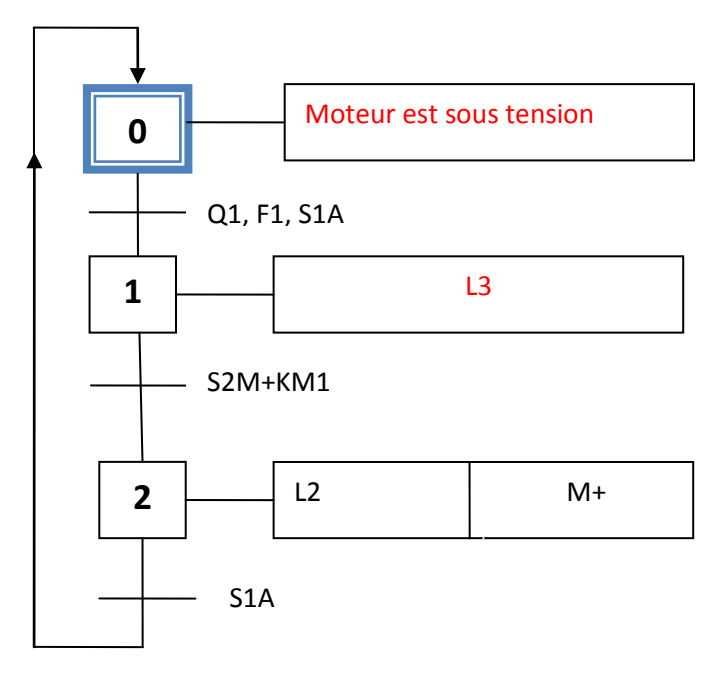

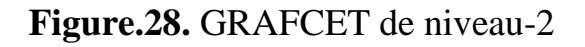

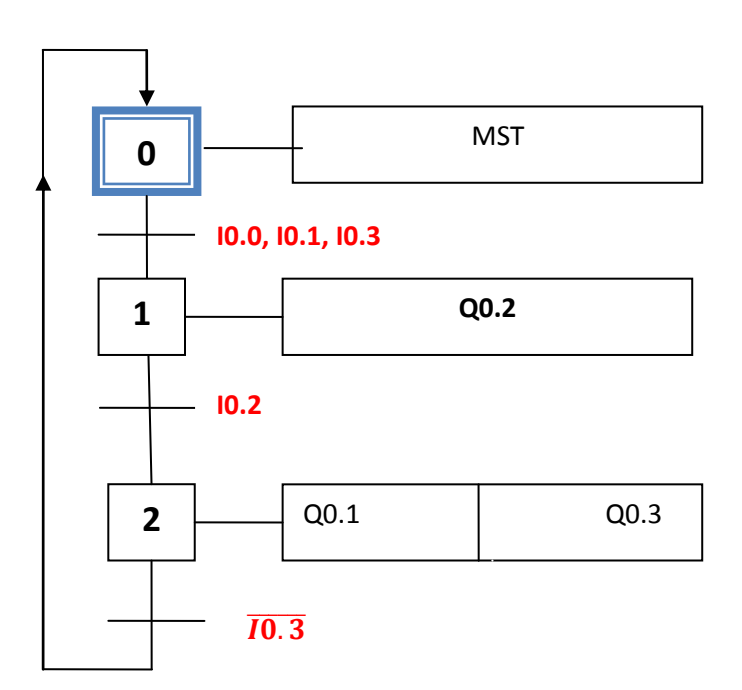

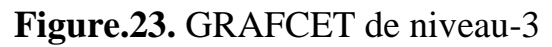

## **- GRAFCET de niveau-2 si le moteur chauffe**

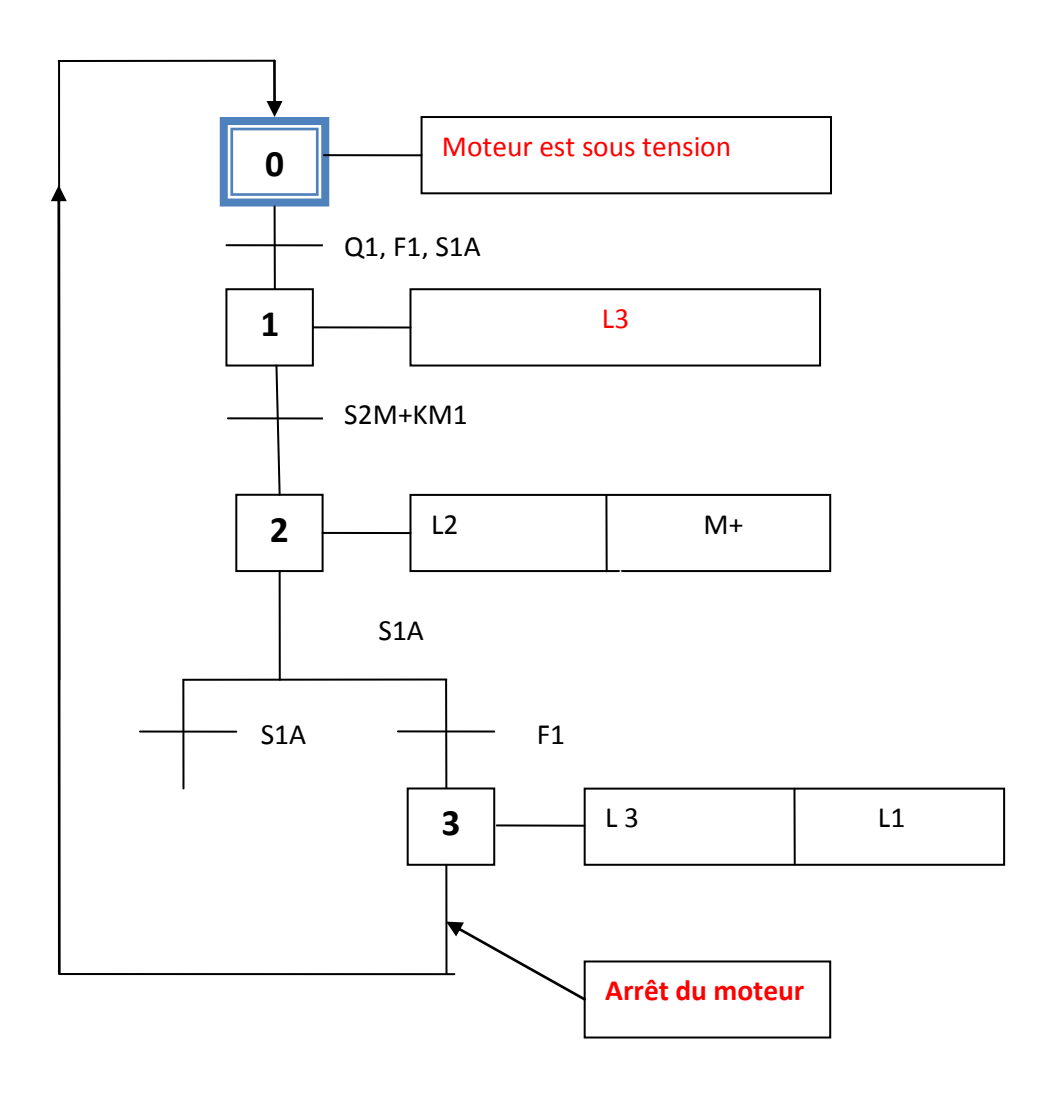

#### **Références**

**[1]** http://meidoyen.openelement.fr/Files/Other/Structure%20generale\_prof.pdf

**[2]**[https://sb47a502462c9ef47.jimcontent.com/download/version/1491229657/module/141280](https://sb47a502462c9ef47.jimcontent.com/download/version/1491229657/module/14128088424/name/Introduction%20aux%20syst%C3%A8mes%20automatis%C3%A9s.pdf) [88424/name/Introduction%20aux%20syst%C3%A8mes%20automatis%C3%A9s.pdf](https://sb47a502462c9ef47.jimcontent.com/download/version/1491229657/module/14128088424/name/Introduction%20aux%20syst%C3%A8mes%20automatis%C3%A9s.pdf)

**[3]** [http://lyceeduruy.fr/si/files/2010/09/Cours\\_Systemes.pdf...........8](http://lyceeduruy.fr/si/files/2010/09/Cours_Systemes.pdf...........8)

**[4]** https://www.google.com/url?sa=i&url=https%3A%2F%2Fwww.cdiscount.com%2Fhightech%2Fr-

contacteur%2Btriphase.html&psig=AOvVaw13ylpnblJ3PljHtSrjOR9K&ust=1587982876467 000&source=images&cd=vfe&ved=0CAIQjRxqFwoTCLje6rbvhekCFQAAAAAdAAAAAB AD

**[5]** [https://www.technic-achat.com/boutique/images\\_produits/1272xxxxxx-z.png](https://www.technic-achat.com/boutique/images_produits/1272xxxxxx-z.png)

**[6]** https://img.directindustry.fr/images\_di/photo-g/9226-2463163.jpg

**[7]**https://lh3.googleusercontent.com/proxy/qzTZIzbgan3WTTvlvvhg\_TFKxdrEQc18Ed2ze0 IU7B3D9uow9bdJI6BPQA-AGGClDd6QjzF8651Y4G9ELvu6HBgIZcASGcthLV3AfF4DlbGPe1PwNiQ

**[8]** <https://www.automation-sense.com/medias/images/automate-siemens-prix.jpg>

**[9]** <https://www.axesindustries.com/images/np/9416FR.JPG>

**[10]** [https://img.directindustry.fr/images\\_di/photo-g/64974-9397959.jpg](https://img.directindustry.fr/images_di/photo-g/64974-9397959.jpg)

[11[\]https://www.academia.edu/36684394/FORMATION\\_MODULAIRE\\_COMPAGNONS\\_](https://www.academia.edu/36684394/FORMATION_MODULAIRE_COMPAGNONS_%C3%89LECTRICIENS_DU_DEVOIR) [%C3%89LECTRICIENS\\_DU\\_DEVOIR](https://www.academia.edu/36684394/FORMATION_MODULAIRE_COMPAGNONS_%C3%89LECTRICIENS_DU_DEVOIR)

#### **ASSOCIATION OUVRIERE DES COMPAGNONS DU DEVOIR DU TOUR DE FRANCE** FÉVRIER 2004

[12] [https://www.futura-sciences.com/tech/definitions/informatique-automate](https://www.futura-sciences.com/tech/definitions/informatique-automate-programmable-10525/)[programmable-10525/](https://www.futura-sciences.com/tech/definitions/informatique-automate-programmable-10525/)

[13] [https://fr.wikipedia.org/wiki/Automate\\_programmable\\_industriel](https://fr.wikipedia.org/wiki/Automate_programmable_industriel)

[14[\]http://pamelard.electro.pagesperso](http://pamelard.electro.pagesperso-orange.fr/fichier%20pdf/automatisme/programmation%20des%20API%20cours.pdf)[orange.fr/fichier%20pdf/automatisme/programmation%20des%20API%20cours.pdf](http://pamelard.electro.pagesperso-orange.fr/fichier%20pdf/automatisme/programmation%20des%20API%20cours.pdf)

[15] **Les automatismes ''** Lycée L.RASCOL 10, Rue de la République BP 218. 81012 ALBI CEDEX''.

[16[\]http://www.lpmei.com/cd\\_bac\\_mei/Ressources/10](http://www.lpmei.com/cd_bac_mei/Ressources/10%20%20Ressource%20Automate%20Programmable/Automate%20TSX%2017%20cours.pdf) 

[%20Ressource%20Automate%20Programmable/Automate%20TSX%2017%20cours.pdf](http://www.lpmei.com/cd_bac_mei/Ressources/10%20%20Ressource%20Automate%20Programmable/Automate%20TSX%2017%20cours.pdf)

[17] *Nadia SOUAG*: logique combinatoire cours et exercices corrigés 'alger 2004

**[18] peter YK cheung, lecture 11digital logic, boolean algebra, flip-flops, 29 ;may 2018.**

**[19] W.Bolton, '' Chapter 11 Ladder and Functional Block Programming'',** 

**[20] Paulo Jorge Oliveira, José Gaspar, '' Industrial automation PLC Programming languages'' Instruction list, 2010/2011.**

**[21] W. Bolton, ''Programmable Logic Controllers'', Fourth Edition, Elsevier E ELSEVIE.**

**[22] Chapter 9 Discrete Control Using Programmable Logic Controllers**